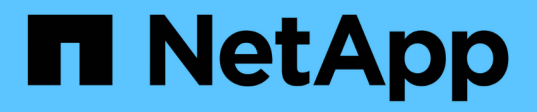

### **Transizione di LUN con punti di montaggio utilizzando nomi alias DMMP**

ONTAP 7-Mode Transition

NetApp December 19, 2023

This PDF was generated from https://docs.netapp.com/it-it/ontap-7mode-transition/sanhost/task\_preparing\_rhel\_luns\_for\_transition\_using\_the\_cli.html on December 19, 2023. Always check docs.netapp.com for the latest.

# **Sommario**

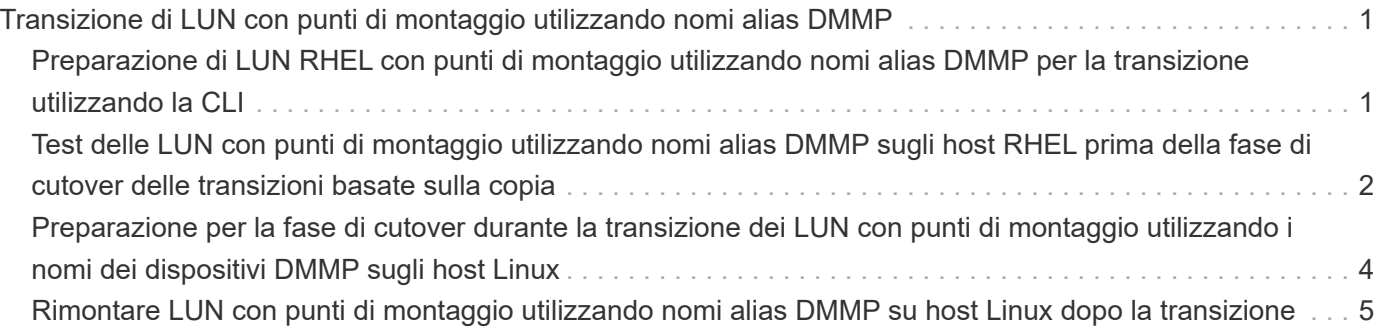

## <span id="page-2-0"></span>**Transizione di LUN con punti di montaggio utilizzando nomi alias DMMP**

Quando si effettua la transizione di un LUN con un punto di montaggio utilizzando un nome alias, è necessario eseguire passaggi specifici per prepararsi alla fase di cutover ed è necessario rimontare i LUN dopo la transizione.

#### **Informazioni correlate**

[Preparazione per la fase di cutover durante la transizione dei LUN con punti di montaggio utilizzando i nomi](#page-5-0) [dei dispositivi DMMP sugli host Linux](#page-5-0)

[Rimontare LUN con punti di montaggio utilizzando nomi alias DMMP su host Linux dopo la transizione](#page-6-0)

### <span id="page-2-1"></span>**Preparazione di LUN RHEL con punti di montaggio utilizzando nomi alias DMMP per la transizione utilizzando la CLI**

Prima di eseguire la transizione di un punto di montaggio utilizzando il nome di un dispositivo DMMP, è necessario sostituire il nome del dispositivo DMMP con il relativo numero UID del file system.

Questa procedura si applica alle transizioni basate sulla copia e alle transizioni senza copia.

#### **Fasi**

1. Identificare e registrare l'ID del dispositivo SCSI per il LUN da trasferire:

#### **sanlun lun show**

L'ID del dispositivo SCSI è elencato nella colonna nomefile dell'output.

2. Identificare e registrare il nome del dispositivo DMMP per il LUN da trasferire:

**multipath -ll** *SCSI\_device\_ID*

Nell'esempio seguente, 360a9800037534562572b453855496b41 È il nome del dispositivo DMMP:

```
[root@IBMx3550M3-229-169 ~]# multipath -ll /dev/sdc
dmmp fs lun (360a9800037534562572b453855496b41) dm-3 NETAPP, LUN
[size=1.0G] [features=3 queue if no path pg_init_retries 50]
[hwhandler=0][rw]
\_ round-robin 0 [prio=2][active]
      \_ 9:0:0:1 sdc 8:32 [active][ready]
      \_ 9:0:0:1 sdg 8:96 [active][ready]
```
3. Identificare il file system configurato sul dispositivo DMMP:

#### **blkid | grep -i** *DMMP\_device\_name*

Il valore DEL TIPO nell'output identifica il file system.

Nell'esempio seguente, il file system è ext3.

```
[root@ibmx3550-229-108 ~]#blkid | grep -i
3600a09804d532d79565d47617679658
/dev/mapper/3600a09804d532d79565d47617679658:
UUID="450b999a-4f51-4828-8139-29b20d2f8708" TYPE="ext3" SEC_TYPE="ext2"
```
4. Identificare il numero UUID del LUN:

#### **dumpe2fs** *device\_path\_name* **| grep UUID**

5. Identificare la directory in cui è montato il dispositivo DMMP:

#### **df -h**

Nell'esempio seguente, /mnt/dmmp\_ext3 Rappresenta la directory in cui è montato il dispositivo DMMP:

```
[root@IBMx3550M3-229-169 ~]# df -h
Filesystem Size Used Avail Use% Mounted on
/dev/mapper/dmmp_fs_lun
1008M 34M 924M 4% /mnt/dmnp_ext3
```
6. Verificare in /etc/fstab File in cui vengono definiti i punti di montaggio per il dispositivo DMMP:

#### **cat /etc/fstab**

Il nome del dispositivo DMMP e la directory di montaggio devono essere visualizzati nell'output.

7. Creare un backup di /etc/fstab file:

#### **cp /etc/fstab /etc/***fstab\_pre\_transition\_bkup*

8. Modificare il /etc/fstab File per sostituire il nome del dispositivo DMMP con il rispettivo numero UUID del file system.

### <span id="page-3-0"></span>**Test delle LUN con punti di montaggio utilizzando nomi alias DMMP sugli host RHEL prima della fase di cutover delle transizioni basate sulla copia**

Se si utilizza 7-Mode Transition Tool (7MTT) 2.2 o versione successiva e Data ONTAP 8.3.2 o versione successiva per eseguire una transizione basata su copia dell'host Red Hat Enterprise Linux (RHEL), è possibile testare le LUN Data ONTAP in cluster con mount point utilizzando nomi alias prima della fase di cutover. L'host di origine può

continuare a eseguire i/o sui LUN 7-Mode di origine durante il test.

Le nuove LUN Data ONTAP in cluster devono essere mappate all'host di test e le LUN devono essere pronte per la transizione.

È necessario mantenere la parità hardware tra l'host di test e l'host di origine ed eseguire le seguenti operazioni sull'host di test.

Le LUN Data ONTAP in cluster sono in modalità di lettura/scrittura durante il test. Si convertono in modalità di sola lettura quando il test è completo e si sta preparando per la fase di cutover.

#### **Fasi**

- 1. Una volta completata la copia dei dati di riferimento, selezionare **Test Mode** nell'interfaccia utente 7MTT.
- 2. Nell'interfaccia utente 7MTT, fare clic su **Apply Configuration** (Applica configurazione).
- 3. Ottenere i nuovi nomi dei dispositivi SCSI per i LUN Data ONTAP in cluster:

#### **sanlun lun show**

Nell'esempio sequente, /dev/sdl È il nome del dispositivo SCSI per  $\text{lm}$  dmmp\_raw LUN, e. /dev/sdk È il nome del dispositivo SCSI per

lun dmmp raw alias LUN:

```
[root@ibmx3550-229-108 /]# sanlun lun show
controller(7mode/E-Series)/
vserver (cDOT/FlashRay) lun-pathname filename
-----------------------------------------------------------------
vs_brb /vol/dmmp_raw_vol/lun_dmmp_raw /dev/sdl
vs brb /vol/dmmp raw alias vol/lun dmmp raw alias /dev/sdk
```
4. Configurare i dispositivi DMMP per i LUN Data ONTAP in cluster:

#### **multipath**

5. Ottenere gli ID handle di dispositivo per le LUN Data ONTAP in cluster:

#### **multipath -ll**

Di seguito viene riportato un esempio di ID handle del dispositivo: "3600a09804d532d79565d47617679764d"

- 6. Controllare se un alias è definito in /etc/multipath.conf file sull'host di origine.
- 7. Copiare manualmente la configurazione alias in /etc/multipath.conf Sul test host, ma sostituire l'ID handle del dispositivo 7-Mode con l'ID handle del dispositivo Data ONTAP in cluster corrispondente.
- 8. Utilizzare multipath Comando per configurare i dispositivi DMMP per le LUN Data ONTAP in cluster.
- 9. Identificare il file system creato sul dispositivo DMMP alias:

#### **blkid** *dmmp\_device\_name*

10. Montare il dispositivo DMMP:

#### **mount**

- 11. Eseguire i test in base alle necessità.
- 12. Una volta completato il test, spegnere l'host di test:

#### **shutdown -h -t0 now**

13. Nell'interfaccia utente 7MTT, fare clic su **Finish Testing** (fine test).

Se le LUN Data ONTAP in cluster devono essere rimappate all'host di origine, è necessario preparare l'host di origine per la fase di cutover. Se i LUN Data ONTAP in cluster devono rimanere mappati all'host di test, non sono necessarie ulteriori operazioni sull'host di test.

#### **Informazioni correlate**

[Raccolta di informazioni pre-transizione dal Workbook per la valutazione dell'inventario](https://docs.netapp.com/it-it/ontap-7mode-transition/san-host/task_gathering_pretransition_information_from_inventory_assessment_workbook.html)

[Preparazione per la fase di cutover durante la transizione dei LUN con punti di montaggio utilizzando i nomi](#page-5-0) [dei dispositivi DMMP sugli host Linux](#page-5-0)

### <span id="page-5-0"></span>**Preparazione per la fase di cutover durante la transizione dei LUN con punti di montaggio utilizzando i nomi dei dispositivi DMMP sugli host Linux**

Se si sta eseguendo la transizione di un LUN con un punto di montaggio utilizzando un nome alias su un host Linux, è necessario eseguire diversi passaggi prima di entrare nella fase di cutover.

Per le configurazioni FC, è necessario disporre di connettività fabric e zoning per i controller Data ONTAP in cluster.

Per le configurazioni iSCSI, è necessario rilevare le sessioni iSCSI e accedere ai controller Data ONTAP in cluster.

- Per le transizioni basate sulla copia, eseguire questi passaggi prima di avviare l'operazione Storage Cutover nel 7-Mode Transition Tool (7MTT).
- Per le transizioni senza copia, eseguire questi passaggi prima di avviare l'operazione Export & Halt 7- Mode Systems nel 7MTT.

#### **Fasi**

- 1. Arrestare l'i/o nei punti di montaggio.
- 2. Chiudere le applicazioni che accedono alle LUN in base alle raccomandazioni del vendor dell'applicazione.
- 3. Smontare i dispositivi DMMP:

#### **umount** *dir\_name*

4. Svuotare il LUN 7-Mode DMMP Device ID (ID dispositivo DMMP LUN 7-Mode):

#### **multipath -f** *device\_name*

Se necessario, è possibile ottenere il nome del dispositivo DDMP dalla colonna **OS Device ID** nella scheda **SAN host LUN** del *Inventory Assessment Workbook*.

#### **Informazioni correlate**

[Raccolta di informazioni pre-transizione dal Workbook per la valutazione dell'inventario](https://docs.netapp.com/it-it/ontap-7mode-transition/san-host/task_gathering_pretransition_information_from_inventory_assessment_workbook.html)

### <span id="page-6-0"></span>**Rimontare LUN con punti di montaggio utilizzando nomi alias DMMP su host Linux dopo la transizione**

Dopo la transizione da ONTAP in 7-Mode a Clustered Data ONTAP, è necessario rimontare i LUN con i punti di montaggio. I volumi 7-Mode sono offline e i LUN 7-Mode non sono accessibili agli host.

Se si sta esequendo una transizione senza copia (CFT), le procedure per vol rehost deve essere completo.

Vedere ["7-Mode Transition Tool Copy-Free Transition Guide"](https://docs.netapp.com/us-en/ontap-7mode-transition/copy-free/index.html) per ulteriori informazioni.

- Per le transizioni basate sulla copia (CBT), eseguire questi passaggi dopo aver completato l'operazione Storage Cutover nel 7MTT.
- Per i CFT, eseguire questi passaggi dopo l'operazione Import Data & Configuration (Importa dati e configurazione) nel 7MTT.
	- a. Generare il file di mappatura LUN 7-Mode su ONTAP:
		- Per le transizioni basate sulla copia, eseguire il seguente comando dall'host Linux in cui è installato 7MTT:

**transition cbt export lunmap -p** *project-name* **-o** *file\_path*

Ad esempio:

**transition cbt export lunmap -p SanWorkLoad -o c:/Libraires/Documents/7 to-C-LUN-MAPPING.csv**

▪ Per le transizioni senza copia, eseguire il seguente comando dal sistema in cui è installato 7MTT: \*transition cft export lunmap -p *project-name* -s *svm-name* -o *output-file*

Ad esempio:

```
transition cft export lunmap -p SanWorkLoad -s svml -0
c:/Libraries/Documents/7-to-C-LUN-MAPPING-svml.csv
```
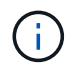

È necessario eseguire questo comando per ciascuna delle macchine virtuali di storage (SVM).

- b. Annotare l'ID dell'handle del dispositivo ONTAP nel file di mappatura LUN.
- c. Rimuovere i dispositivi SCSI creati per i LUN 7-Mode:
	- Per rimuovere tutti i dispositivi SCSI:

```
rescan-scsi-bus.sh -r
```
▪ Per rimuovere ciascun dispositivo SCSI singolarmente: \*echo 1> /sys/block/*SCSI\_ID*/delete\_

Questo comando deve essere eseguito su tutti i dispositivi LUN SCSI 7-Mode. Consultare la colonna SCSI Device ID (ID dispositivo SCSI) nella scheda SAN host LUN (LUN host SAN) del *Inventory Assessment Workbook* per identificare gli ID dei dispositivi SCSI per i LUN.

d. Scopri le nuove LUN ONTAP:

#### **rescan-scsi-bus.sh**

e. Verificare che i LUN ONTAP siano stati rilevati:

#### **sanlun lun show**

I dispositivi SCSI del LUN ONTAP devono essere elencati in device filename colonna.

Un esempio di nome di dispositivo SCSI è /dev/sdp.

f. In /etc/multipath.conf Sostituire l'ID handle del dispositivo 7-Mode con l'ID handle del dispositivo del LUN Data ONTAP in cluster in modo che il alias name Indica l'ID LUN di Clustered Data ONTAP.

Aggiornare la sezione multipath come mostrato di seguito. Nell'esempio riportato di seguito viene illustrato il /etc/multipath.conf file, Prima di sostituire l'ID LUN 7-Mode. In questo esempio, l'ID LUN 360a9800037534562572b453855496b43 indica a. dmmp\_fs\_lun nome alias.

```
multipaths {
          multipath {
                wwid 360a9800037534562572b453855496b43
               alias dmmp_fs_lun
      }
}
```
Dopo aver sostituito l'ID LUN 7-Mode con l'ID LUN ONTAP 360a9800037534562572b453855496b43, i file di esempio sono i seguenti:

```
multipaths {
          multipath {
               wwid 3600a098051764937303f4479515a7452
               alias dmmp_fs_lun
      }
}
```
g. Configurare i dispositivi DMMP per i LUN ONTAP:

#### **multipath**

h. Verificare che l'alias DMMP punti all'ID handle del dispositivo LUN ONTAP:

#### **multipath -ll** *device\_handle\_ID*

i. Montare il LUN ONTAP nella directory del punto di montaggio:

#### **mount /dev/mapper/***alias\_namemount\_dir\_name*

- Se i punti di montaggio sono definiti nel file /etc/fstab, utilizzare il comando mount -a per montare il LUN.
- a. Verificare che il dispositivo DMMP sia montato:

*mount*

#### **Informazioni sul copyright**

Copyright © 2023 NetApp, Inc. Tutti i diritti riservati. Stampato negli Stati Uniti d'America. Nessuna porzione di questo documento soggetta a copyright può essere riprodotta in qualsiasi formato o mezzo (grafico, elettronico o meccanico, inclusi fotocopie, registrazione, nastri o storage in un sistema elettronico) senza previo consenso scritto da parte del detentore del copyright.

Il software derivato dal materiale sottoposto a copyright di NetApp è soggetto alla seguente licenza e dichiarazione di non responsabilità:

IL PRESENTE SOFTWARE VIENE FORNITO DA NETAPP "COSÌ COM'È" E SENZA QUALSIVOGLIA TIPO DI GARANZIA IMPLICITA O ESPRESSA FRA CUI, A TITOLO ESEMPLIFICATIVO E NON ESAUSTIVO, GARANZIE IMPLICITE DI COMMERCIABILITÀ E IDONEITÀ PER UNO SCOPO SPECIFICO, CHE VENGONO DECLINATE DAL PRESENTE DOCUMENTO. NETAPP NON VERRÀ CONSIDERATA RESPONSABILE IN ALCUN CASO PER QUALSIVOGLIA DANNO DIRETTO, INDIRETTO, ACCIDENTALE, SPECIALE, ESEMPLARE E CONSEQUENZIALE (COMPRESI, A TITOLO ESEMPLIFICATIVO E NON ESAUSTIVO, PROCUREMENT O SOSTITUZIONE DI MERCI O SERVIZI, IMPOSSIBILITÀ DI UTILIZZO O PERDITA DI DATI O PROFITTI OPPURE INTERRUZIONE DELL'ATTIVITÀ AZIENDALE) CAUSATO IN QUALSIVOGLIA MODO O IN RELAZIONE A QUALUNQUE TEORIA DI RESPONSABILITÀ, SIA ESSA CONTRATTUALE, RIGOROSA O DOVUTA A INSOLVENZA (COMPRESA LA NEGLIGENZA O ALTRO) INSORTA IN QUALSIASI MODO ATTRAVERSO L'UTILIZZO DEL PRESENTE SOFTWARE ANCHE IN PRESENZA DI UN PREAVVISO CIRCA L'EVENTUALITÀ DI QUESTO TIPO DI DANNI.

NetApp si riserva il diritto di modificare in qualsiasi momento qualunque prodotto descritto nel presente documento senza fornire alcun preavviso. NetApp non si assume alcuna responsabilità circa l'utilizzo dei prodotti o materiali descritti nel presente documento, con l'eccezione di quanto concordato espressamente e per iscritto da NetApp. L'utilizzo o l'acquisto del presente prodotto non comporta il rilascio di una licenza nell'ambito di un qualche diritto di brevetto, marchio commerciale o altro diritto di proprietà intellettuale di NetApp.

Il prodotto descritto in questa guida può essere protetto da uno o più brevetti degli Stati Uniti, esteri o in attesa di approvazione.

LEGENDA PER I DIRITTI SOTTOPOSTI A LIMITAZIONE: l'utilizzo, la duplicazione o la divulgazione da parte degli enti governativi sono soggetti alle limitazioni indicate nel sottoparagrafo (b)(3) della clausola Rights in Technical Data and Computer Software del DFARS 252.227-7013 (FEB 2014) e FAR 52.227-19 (DIC 2007).

I dati contenuti nel presente documento riguardano un articolo commerciale (secondo la definizione data in FAR 2.101) e sono di proprietà di NetApp, Inc. Tutti i dati tecnici e il software NetApp forniti secondo i termini del presente Contratto sono articoli aventi natura commerciale, sviluppati con finanziamenti esclusivamente privati. Il governo statunitense ha una licenza irrevocabile limitata, non esclusiva, non trasferibile, non cedibile, mondiale, per l'utilizzo dei Dati esclusivamente in connessione con e a supporto di un contratto governativo statunitense in base al quale i Dati sono distribuiti. Con la sola esclusione di quanto indicato nel presente documento, i Dati non possono essere utilizzati, divulgati, riprodotti, modificati, visualizzati o mostrati senza la previa approvazione scritta di NetApp, Inc. I diritti di licenza del governo degli Stati Uniti per il Dipartimento della Difesa sono limitati ai diritti identificati nella clausola DFARS 252.227-7015(b) (FEB 2014).

#### **Informazioni sul marchio commerciale**

NETAPP, il logo NETAPP e i marchi elencati alla pagina<http://www.netapp.com/TM> sono marchi di NetApp, Inc. Gli altri nomi di aziende e prodotti potrebbero essere marchi dei rispettivi proprietari.